# **Deactivating and Uninstalling**

This chapter describes how to deactivate components and to optionally uninstall them too.

### **Deactivating and Uninstalling in Windows and Unix**

### **Deactivation Startup**

### **Start the Deactivation in Unix**

Execute the deactivation script in the install directory as follows:

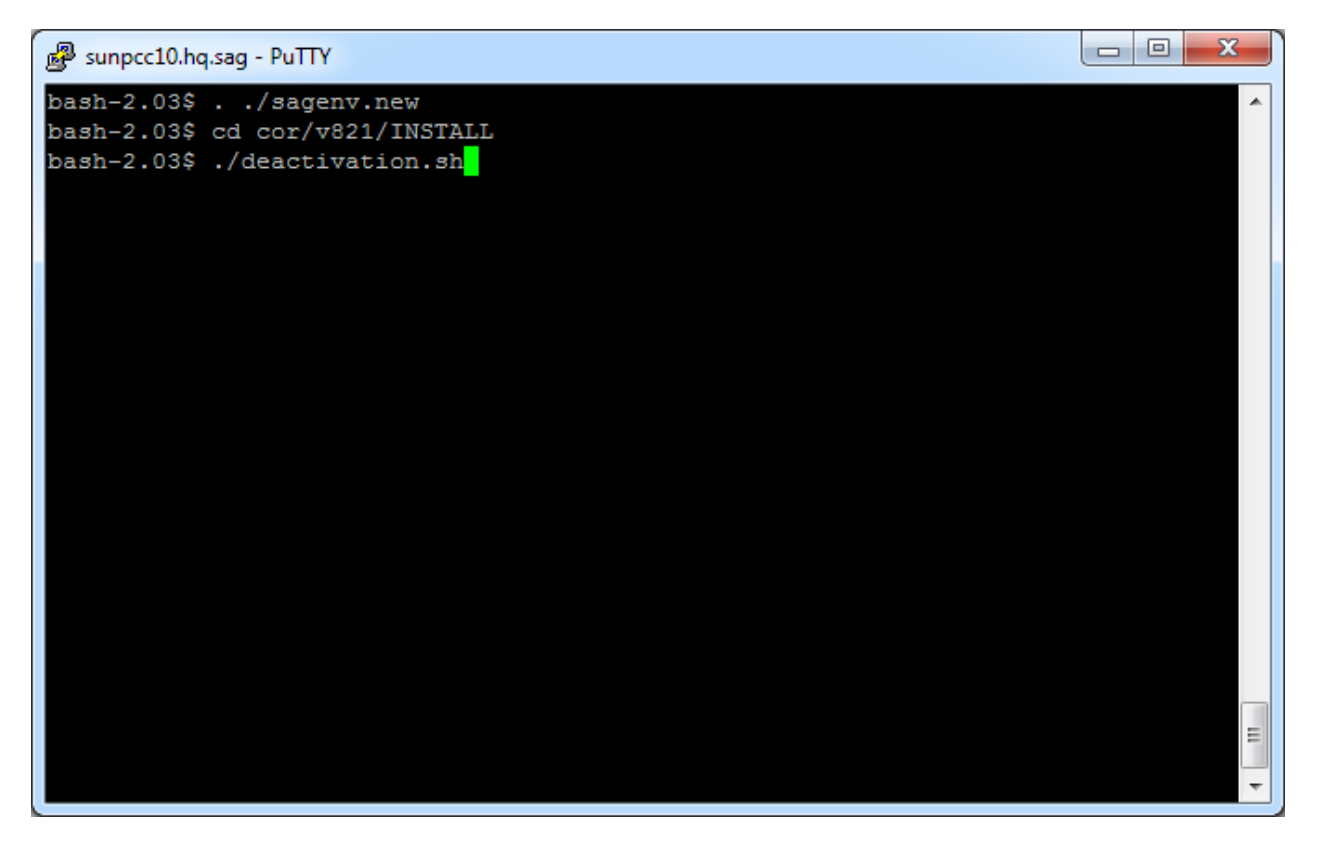

#### **Start the Deactivation in Windows**

The Installer creates a Start menu entry for deactivation; execute as follows:

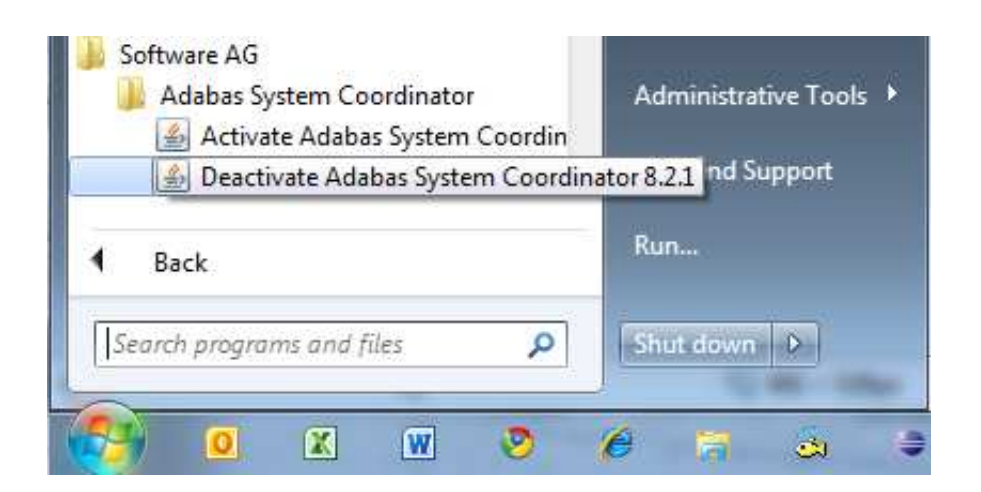

#### **Deactivation: Choose Platform and Products**

Select the platform and products you wish to deactivate or uninstall, the example below shows Windows:

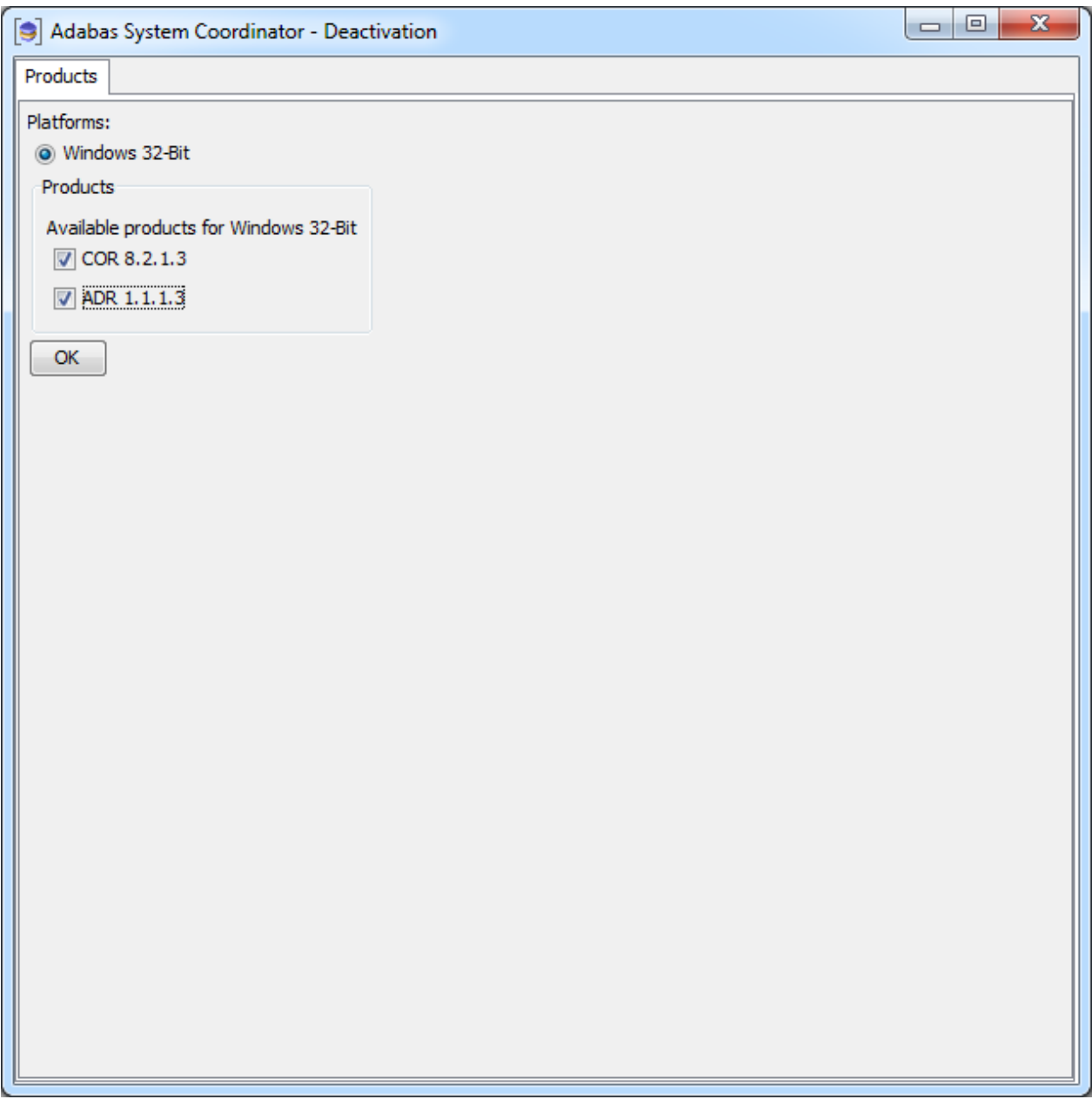

### **Deactivation: Adabas System Coordinator**

On this tab, choose if you wish to do shutdown or if you also wish to uninstall too. In addition, indicate if log files (etc) are to be removed:

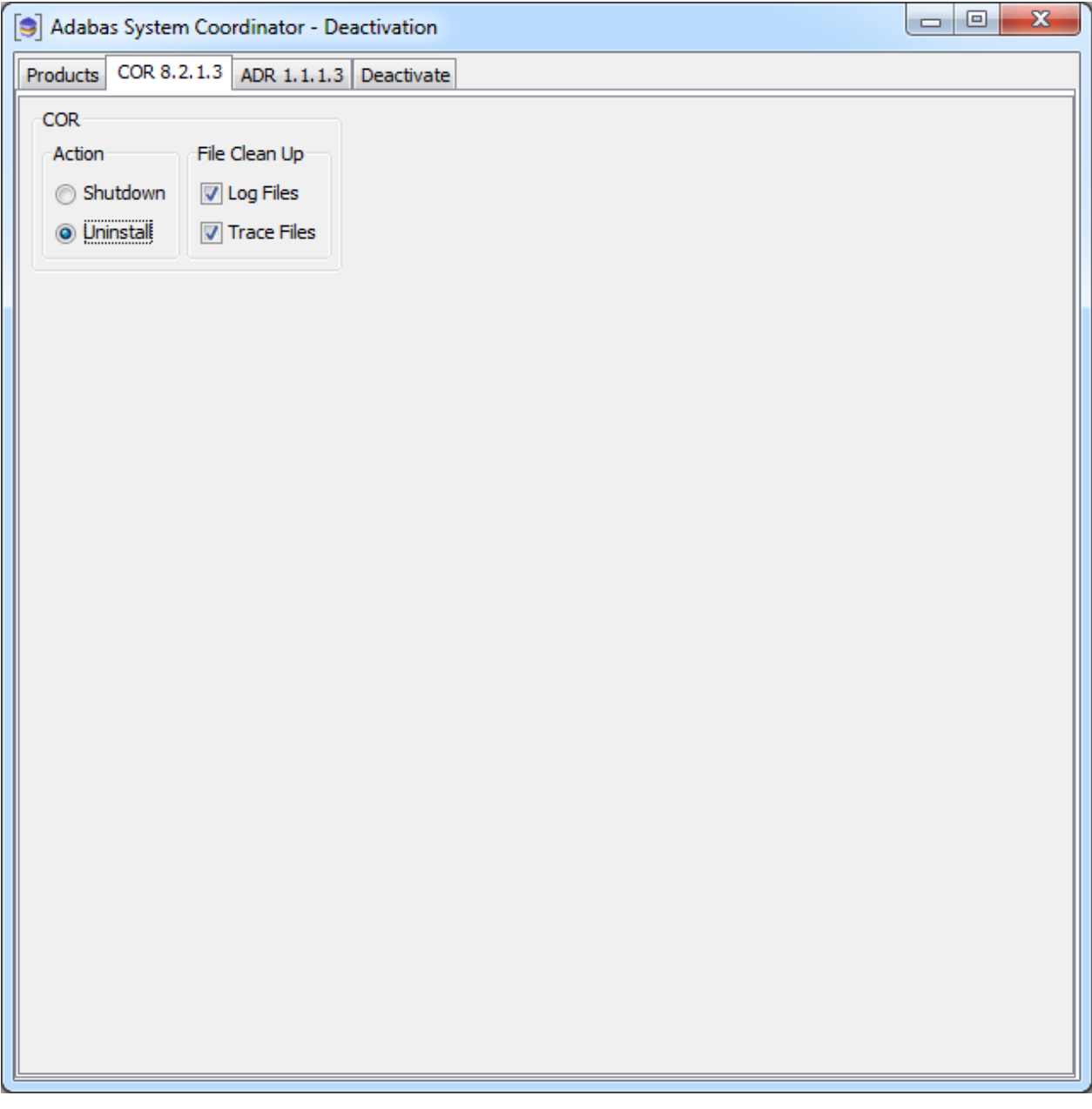

### **Deactivation: Data Archiving for Adabas**

On this tab choose if you wish to do shutdown or if you also wish to uninstall too. In addition, indicate if log files (etc) are to be removed:

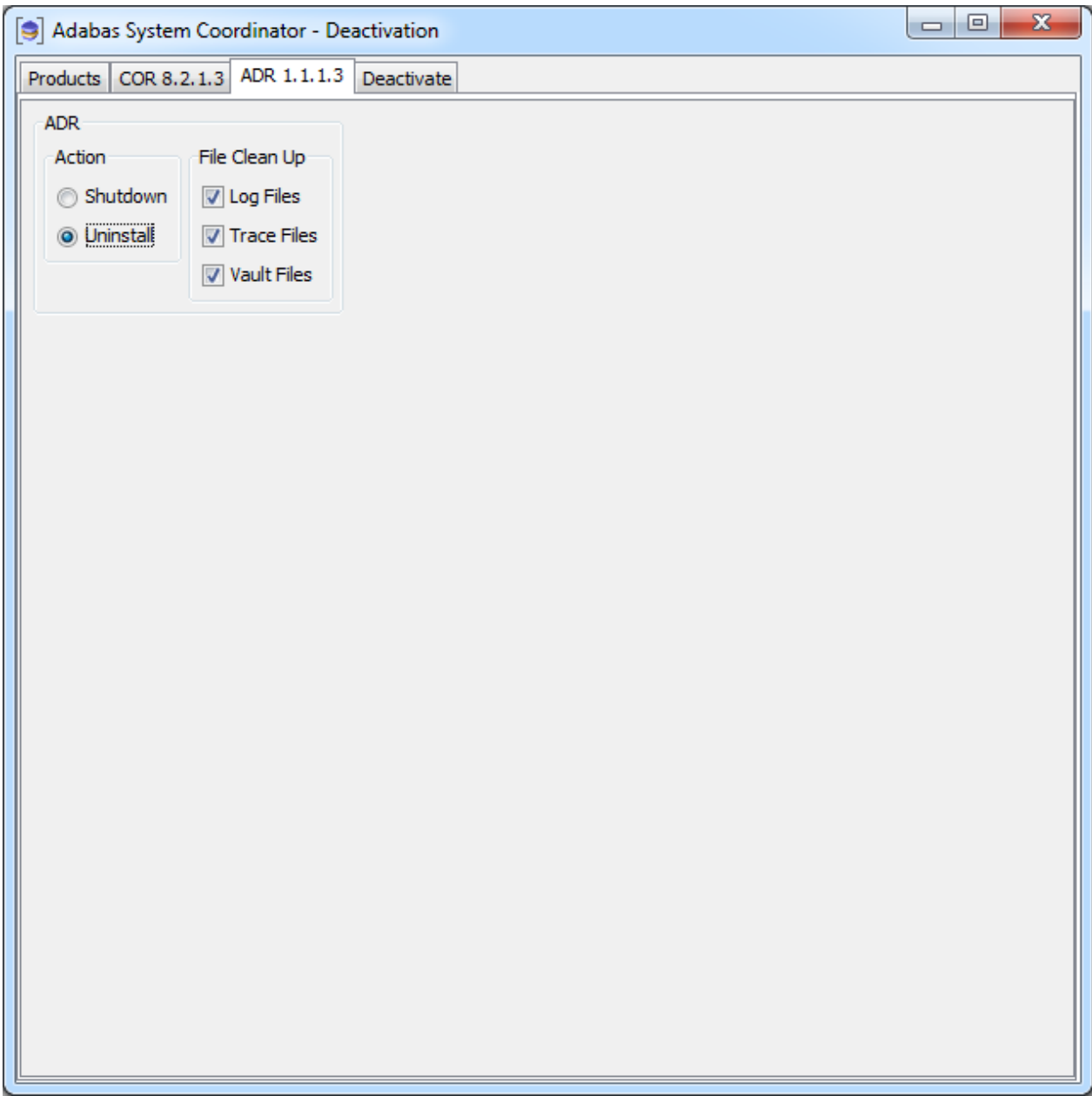

### **Deactivation: Execution**

The *deactivation* tab shows the empty log screen where you can click to deactivate:

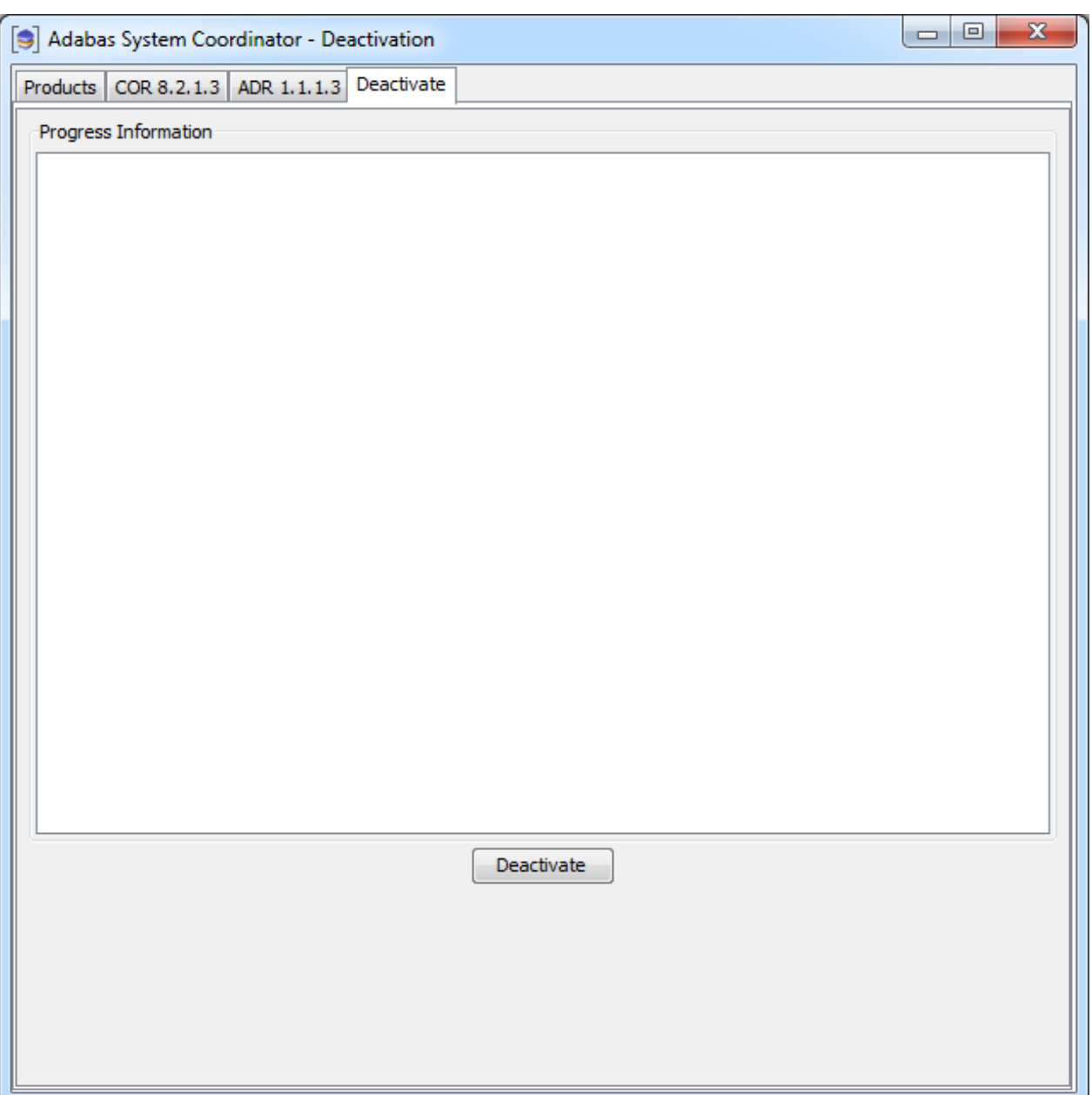

The *deactivation* displays log information while running, the following shows a successful run:

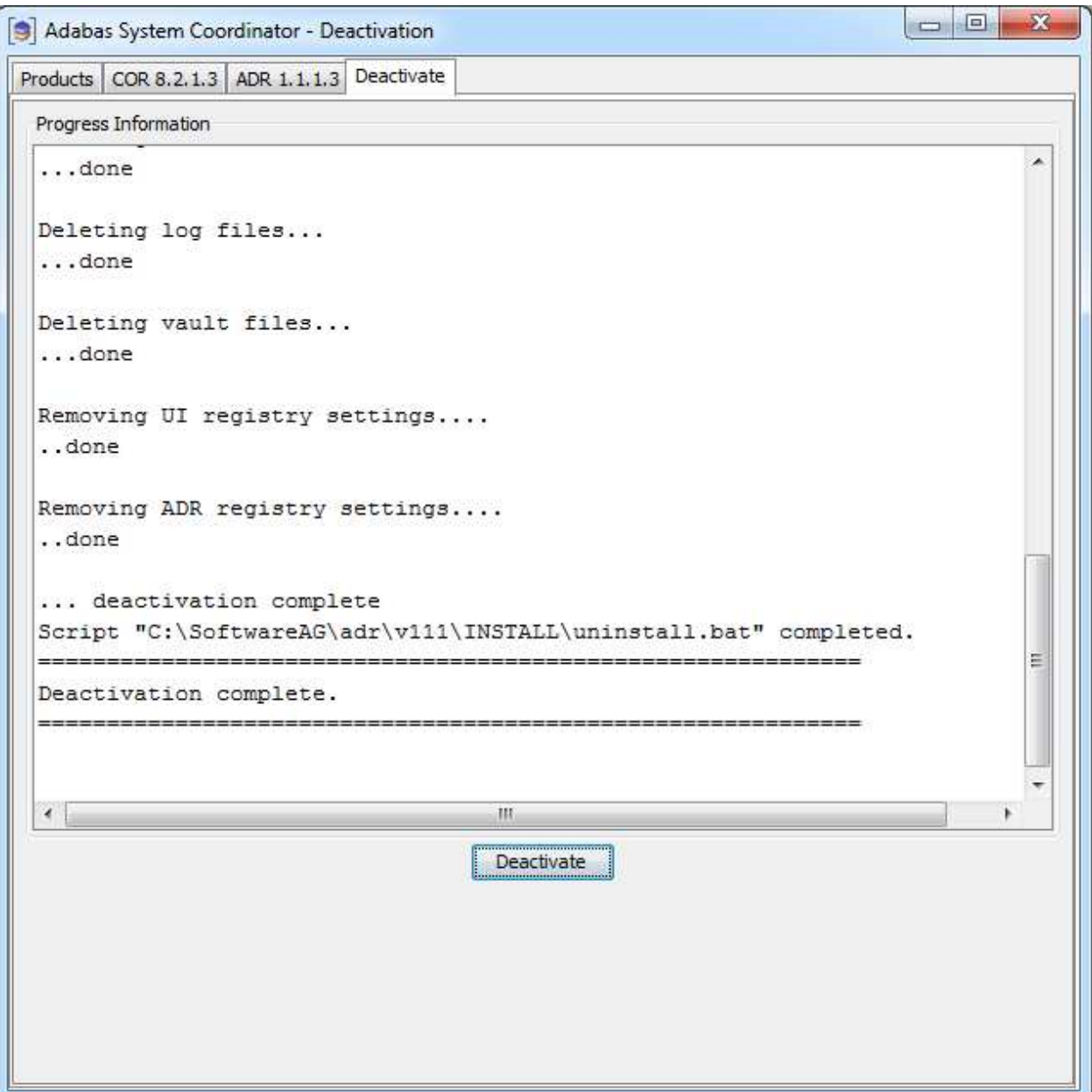

## **Deactivating and Uninstalling in z/OS**

### **Deactivation Startup**

The start-up is the same as in Windows or Unix above.

### **Deactivation: Choose Platform and Products**

Select the platform and products you wish to deactivate or uninstall, the example below is taken from Windows:

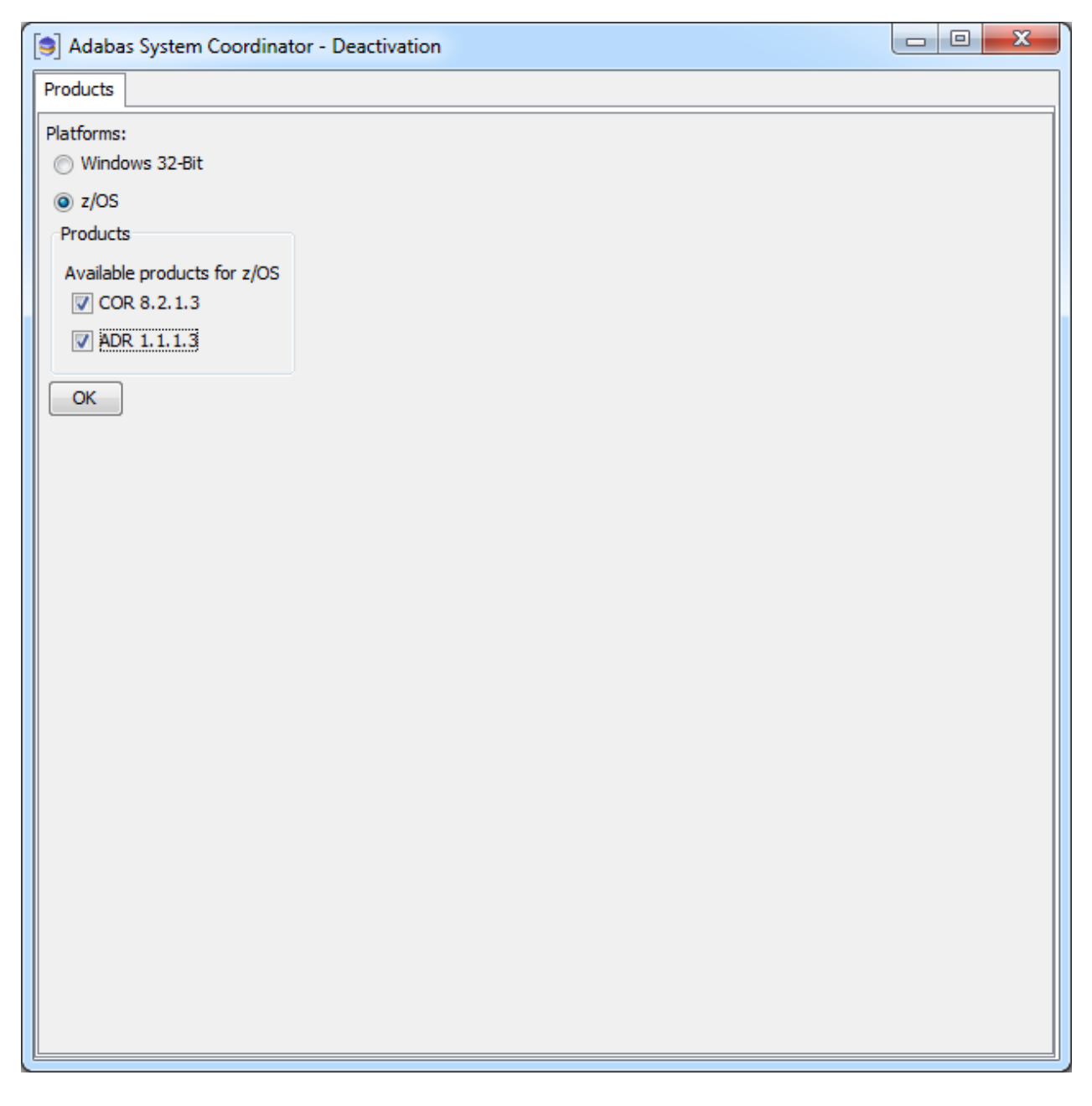

#### **Deactivation: Adabas System Coordinator**

On this tab, choose if you wish to do shutdown or if you also wish to uninstall too. In addition, indicate if log files (etc) are to be removed and adjust the JCL for your site:

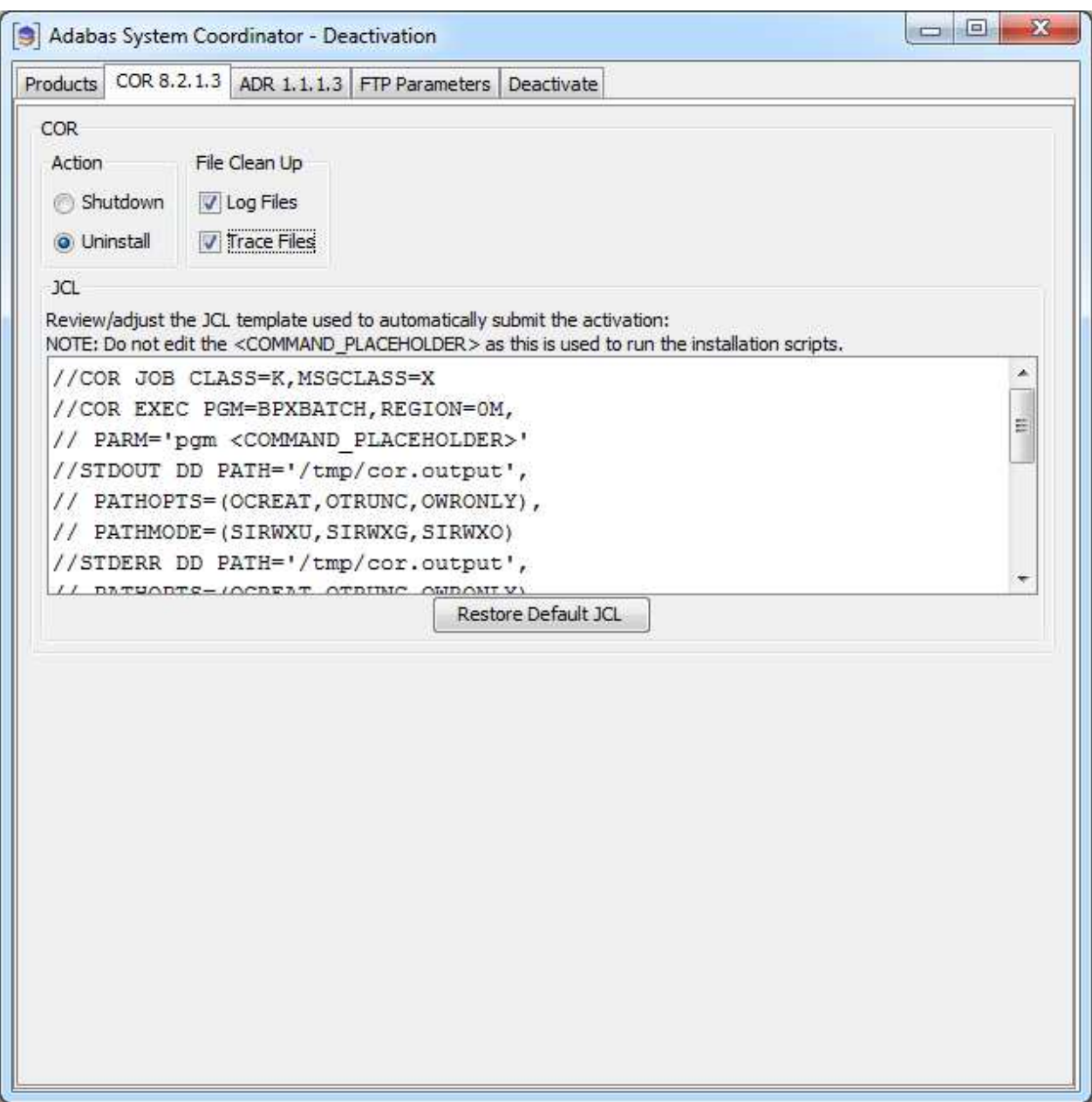

### **Deactivation: Data Archiving for Adabas**

On this tab choose if you wish to do shutdown or if you also wish to uninstall too. In addition, indicate if log files (etc) are to be removed, and adjust the JCL for your site:

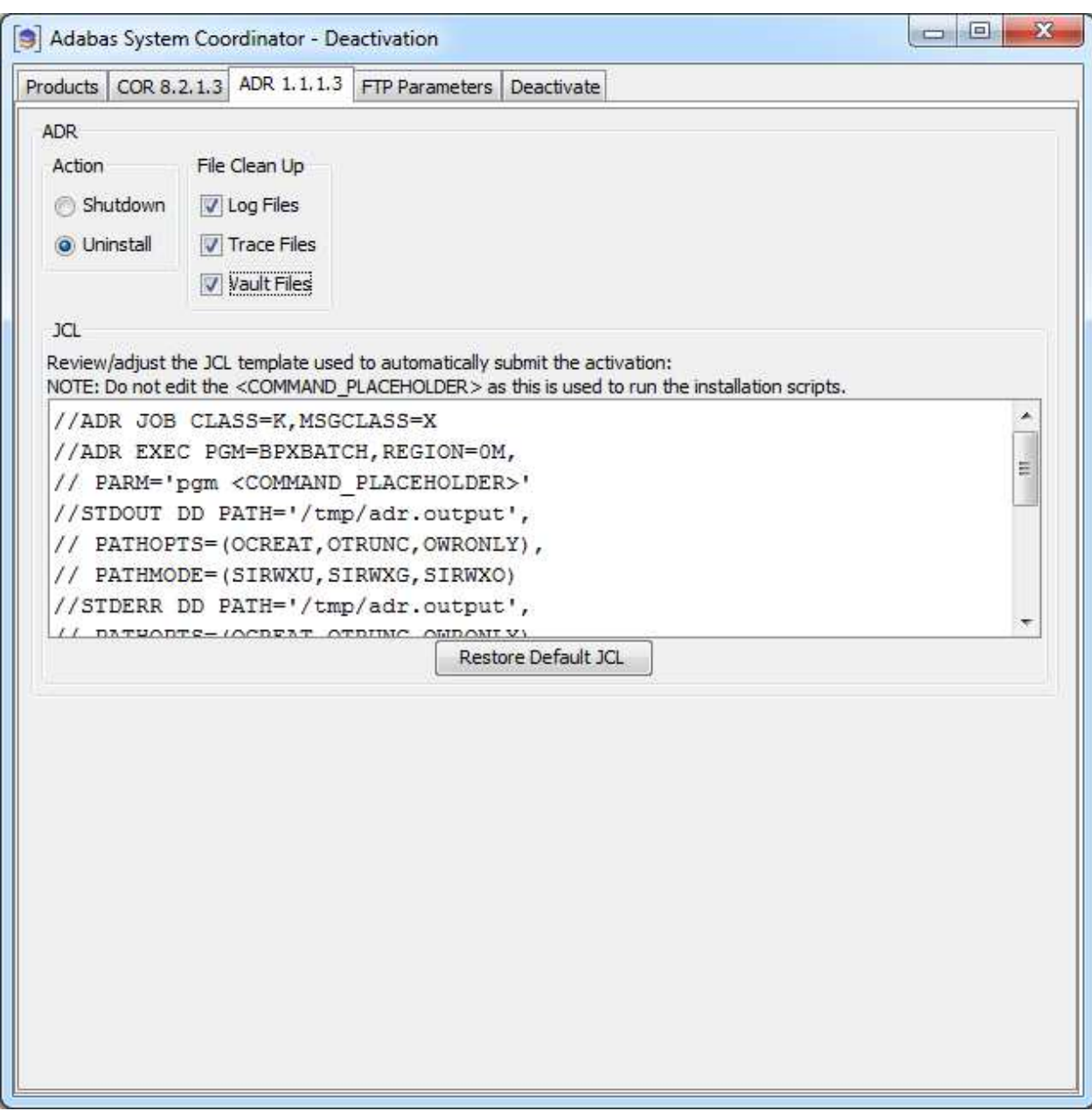

### **Deactivation: z/OS FTP Details**

The *FTP parameters* tab requires that you supply your FTP details:

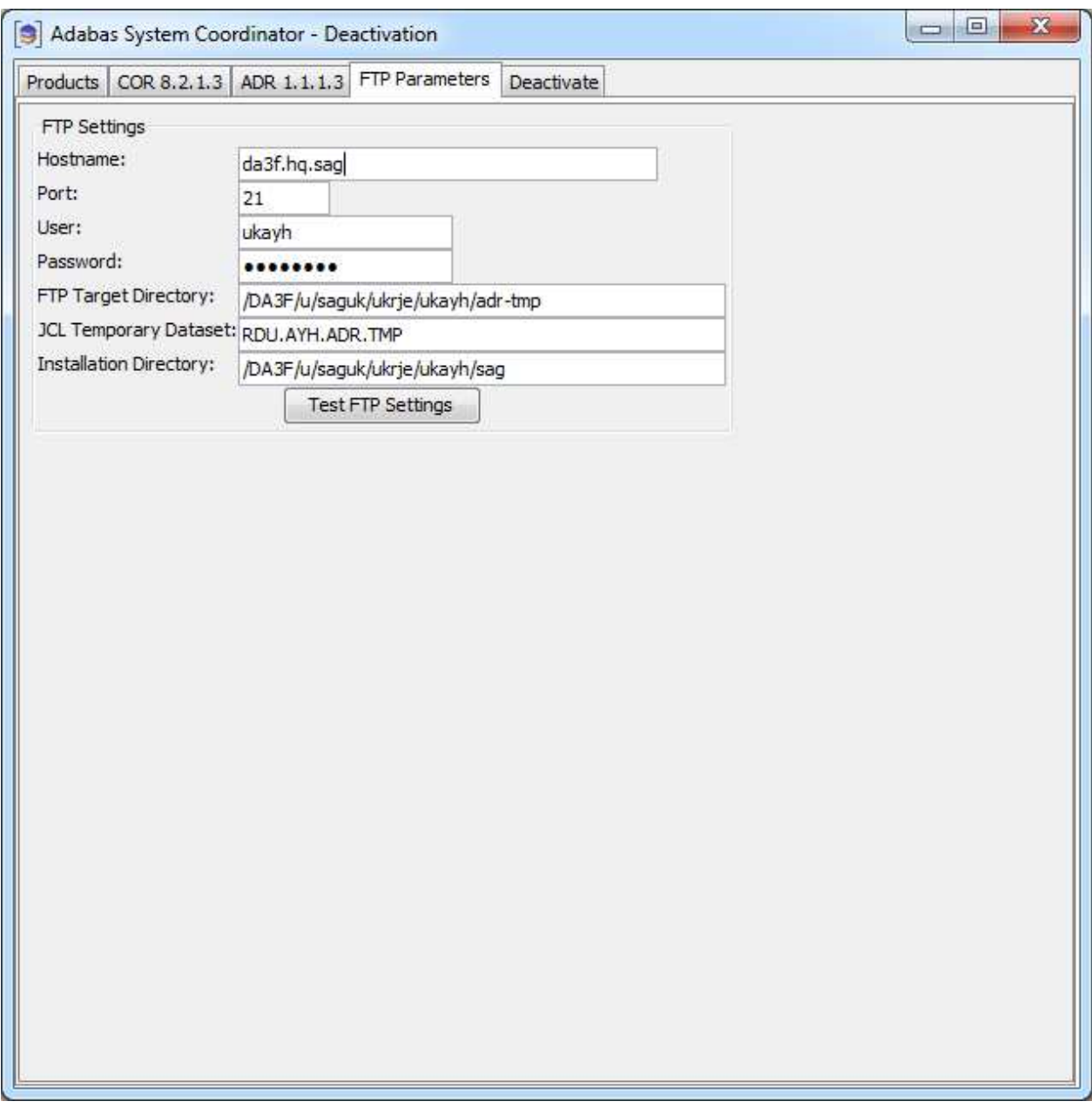

### **Deactivation: Execution**

The *deactivation* tab shows the empty log screen where you can click to deactivate:

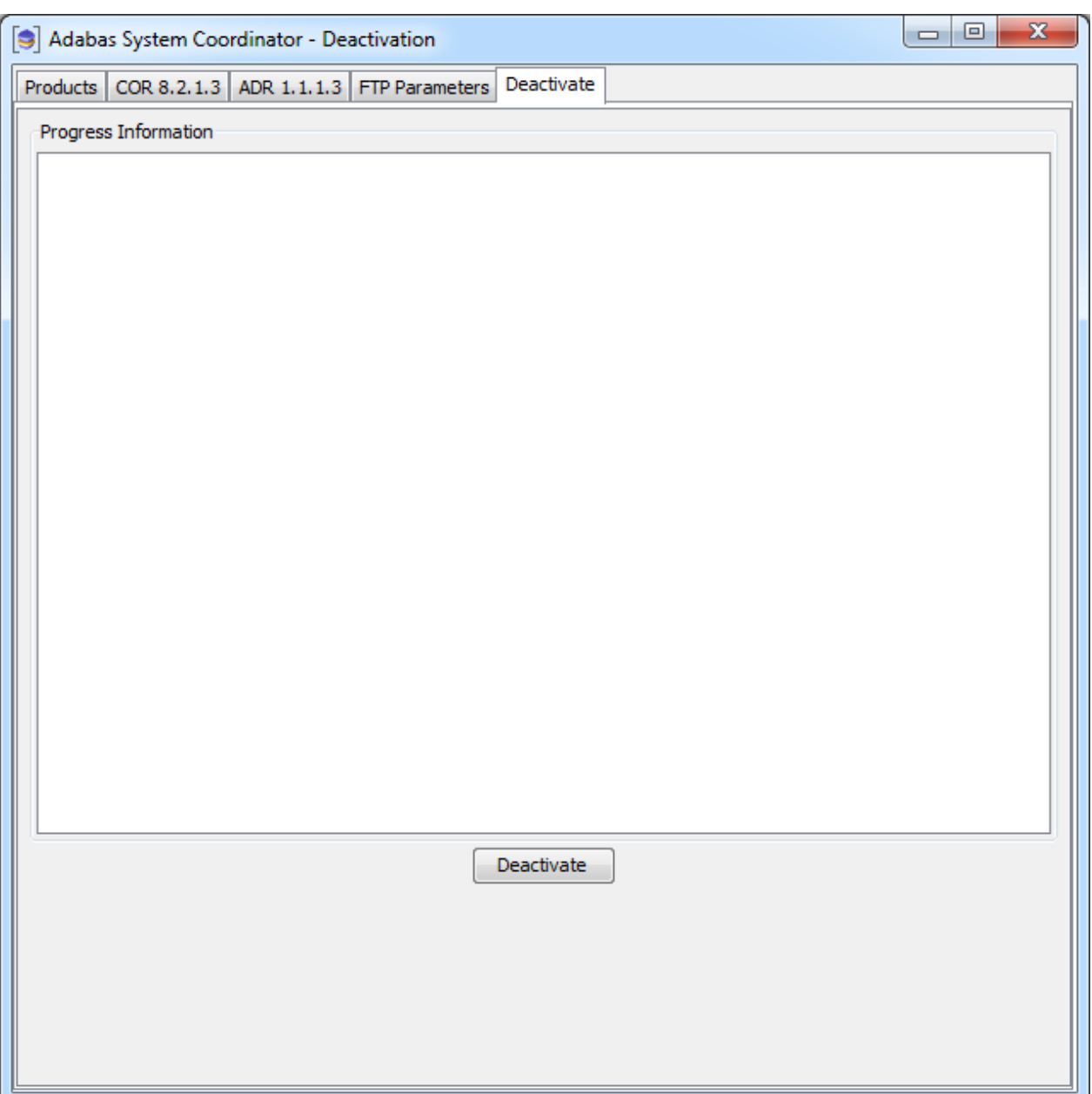

The *deactivation* displays log information while running, the following shows a successful run:

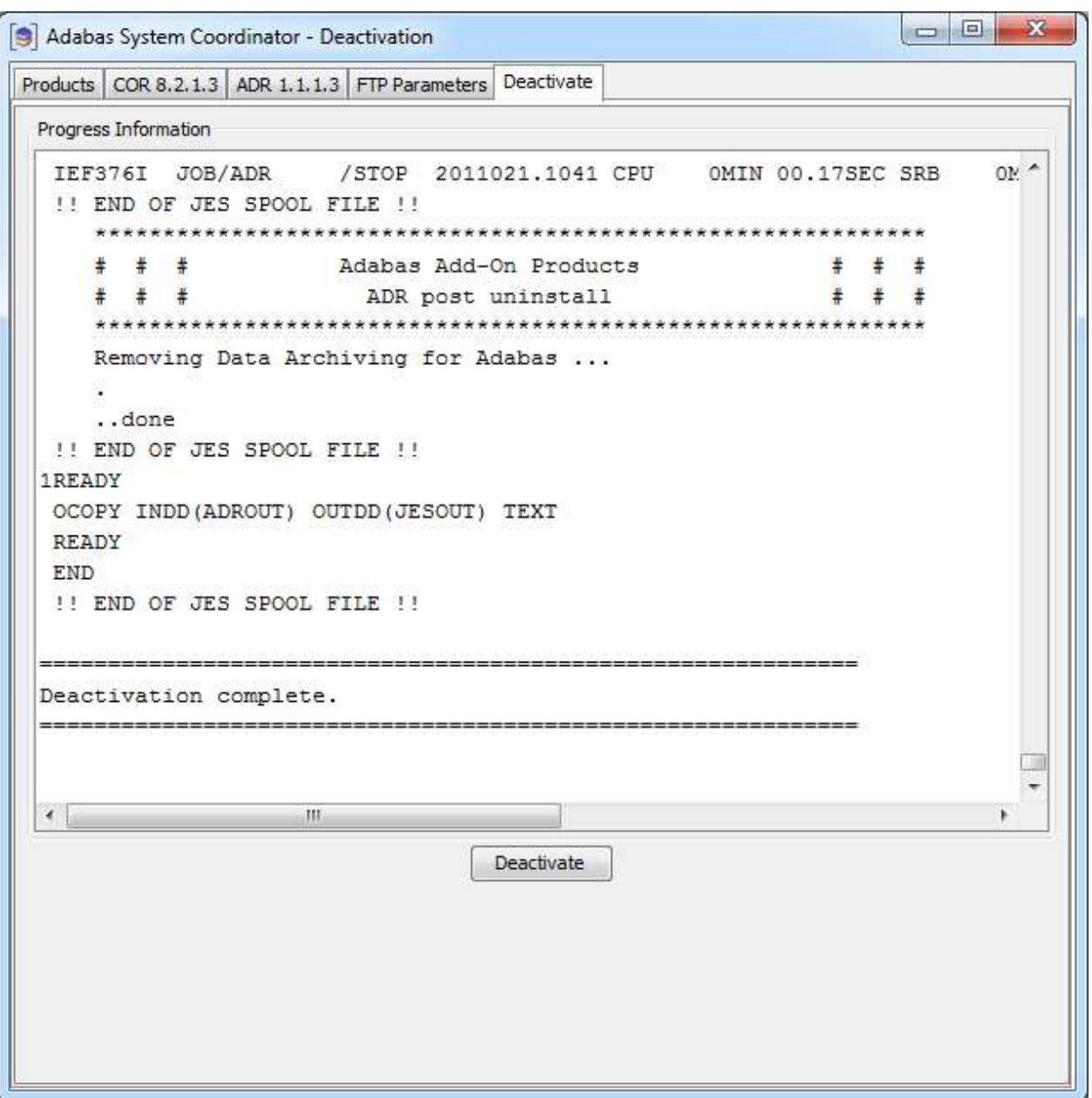

## **Deactivating and Uninstalling from the Console in Unix**

You can perform deactivation/uninstall from the console too using the script deactivation.sh.

sunpcc10.hq.sag - PuTTY bash-2.03\$ . ./sagenv.new bash-2.03\$ cd cor/v821/INSTALL bash-2.03\$ ./deactivation.sh java version "1.6.0 23" Java (TM) SE Runtime Environment (build 1.6.0 23-b05) Java HotSpot (TM) Server VM (build 19.0-b09, mixed mode) Adabas System Coordinator - Deactivation The following platform kits have been detected: 1. - Solaris 8 64-Bit Please select a platform to deactivate:1 Solaris 8 64-Bit selected. The following products are available to be deactivated. (Choose the products number to toggle selection, then select continue to proceed to deactivation) : 1. COR 8.2.1.3 - Selected 2. ADR 1.1.1.3 - Selected 3. All selections made - Continue Selection:3 COR Settings Default values are shown in square brackets [ ] - press Return to accept the default if one is shown. Deactivate action (enter "S" for shutdown or "U" for uninstall) :u Delete log files (enter "Y" for yes or "N" for no):y Delete trace files (enter "Y" for yes or "N" for no):y ADR Settings Default values are shown in square brackets [ ] - press Return to accept the default if one is shown. Deactivate action (enter "S" for shutdown or "U" for uninstall) :u Delete log files (enter "Y" for yes or "N" for no) :y Delete trace files (enter "Y" for yes or "N" for no):y Delete vault files (enter "Y" for yes or "N" for no):y

 $\begin{array}{c|c|c|c|c} \hline \multicolumn{3}{c|}{\mathbf{E}} & \multicolumn{3}{c|}{\mathbf{X}} \end{array}$ sunpcc10.hq.sag - PuTTY Deactivating Products... × Running deactivation script "/FS/fs3042/ukayh/k3/cor/v821/INSTALL/uninstall.sh". Adabas Add-On Products  $# # #$  $# # #$  $# # #$ \* \* \* COR Deactivation Deactivating Adabas System Coordinator ... Running corlc process found, terminating.... Stopping Adabas System Coordinator Launch Control ... SIGTERM 29192 Done. Stopping Adabas System Coordinator Daemons ... SIGTERM 29244 Done. ..termination complete Deleting trace files......done Deleting log files......done ..done Script "/FS/fs3042/ukayh/k3/cor/v821/INSTALL/uninstall.sh" completed. Running deactivation script "/FS/fs3042/ukayh/k3/adr/v111/INSTALL/uninstall.sh". Adabas Add-On Products  $# # #$  $#$  $# #$ ADR Deactivation \* \* \*  $#$  $#$  $#$ Deactivating Data Archiving for Adabas ... Deleting trace files......done Deleting log files......done Deleting vault files......done ..done Script "/FS/fs3042/ukayh/k3/adr/v111/INSTALL/uninstall.sh" completed. Deactivation complete. bash-2.03\$